## *Registering for a Learner Account*

**Step 1)** Select Learner Account and fill in all information.

*You will receive an email asking you to verify your account. . (Check your spam folder if not received)*

*This email will ask you to click a link to verify your email.*

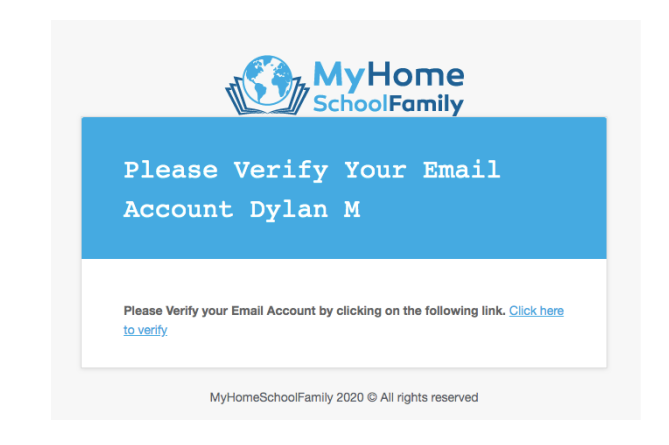

**Step 2)** Verify your email.

**Step 3)** Go to the sign in location and use the log in credentials you created.

*Enjoy your new community here at*

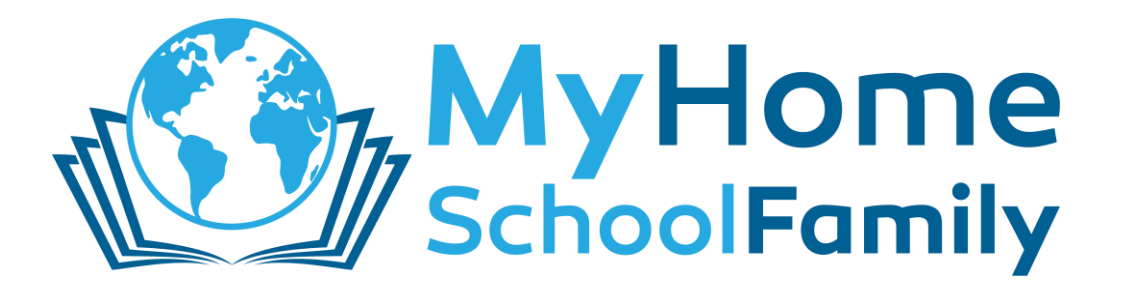